**TYPO3 CMS 8.0 - What's New** Übersicht der neuen Funktionen, Änderungen und Verbesserungen

Patrick Lobacher und Michael Schams

30/March/2016 Creative Commons BY-NC-SA 3.0

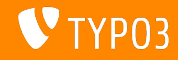

**Kapitel¸bersicht**

[Introduction](#page-2-0)

[Backend User Interface](#page-10-0)

[TSconfig & TypoScript](#page-15-0)

[Änderungen im System](#page-21-0)

[Extbase & Fluid](#page-36-0)

[Veraltete/Entfernte Funktionen](#page-56-0)

[Quellen und Autoren](#page-58-0)

<span id="page-1-0"></span>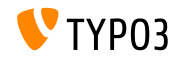

# **Die Fakten**

<span id="page-2-0"></span>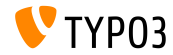

TYPO3 CMS 8.0 - What's New

**TYPO3 CMS 8.0 - The Facts**

- Veröffentlichungsdatum: 22. März 2016
- Releasetyp: Sprint Release ш.
- Vision: Start your engines

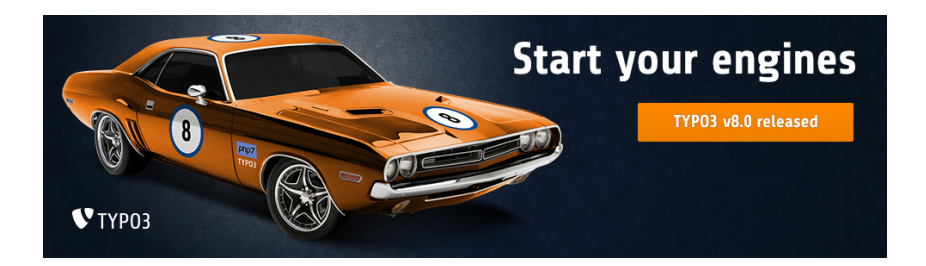

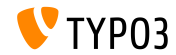

#### **Systemvoraussetzungen**

- $\blacksquare$  PHP:  $\blacksquare$  v7.0.0
- $MySQL:$   $v5.5.x v5.7.x$
- Festplattenplatz: mindestens 200 MB
- **PHP** settings:
	- memory\_limit >= 128M
	- max\_execution\_time >= 240s
	- $\blacksquare$  max input vars >= 1500
	- compilation option --disable-ipv6 must not be used
- Das Backend benötigt einen Microsoft Internet Explorer 11 oder später, Microsoft Edge, Google Chrome, Firefox, Safari oder jeden anderen modernen Browser

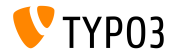

#### **Release Zyklus**

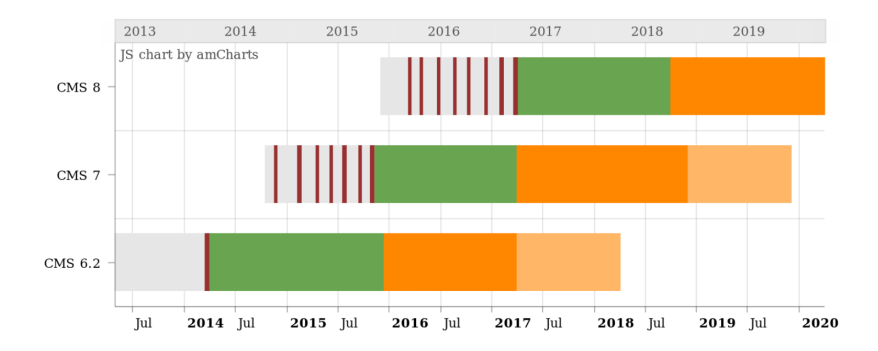

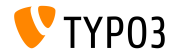

#### **TYPO3 CMS Roadmap**

#### Voraussichtliche Veröffentlichungen und deren Hauptfokus:

- $\blacksquare$  v8.0 22/Mar/2016 Adding last minute things
- v8.1 03/Mai/2016 Cloud Integration
- $\blacksquare$  v8.2 05/Jul/2016 Rich Text Editor
- v8.3 30/Aug/2016 Frontend Editing on Steroids
- v8.4 18/Okt/2016 *to be determined*
- v8.5 20/Dez/2016 Integrator Support
- v8.6 14/Feb/2017 *to be determined*
- v8.7 04/Apr/2017 LTS Preparation

<https://typo3.org/typo3-cms/roadmap/> <https://typo3.org/news/article/kicking-off-typo3-v8-development/>

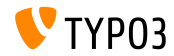

**Installation**

Empfohlene Installationsschritte unter Linux/Mac OS X m. (DocumentRoot ist beispielsweise /var/www/site/htdocs):

```
$ cd /var/www/site
$ wget --content-disposition get.typo3.org/8.0
$ tar xzf typo3_src-8.0.0.tar.gz
$ cd htdocs
$ ln -s ../typo3_src-8.0.0 typo3_src
$ ln -s typo3_src/index.php
$ ln -s typo3_src/typo3
$ touch FIRST_INSTALL
```
- Symbolische Links unter Microsoft Windows:
	- unter Windows XP/2000 kann junction benutzt werden
	- unter Windows Vista und Windows 7 kann mklink benutzt werden

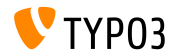

#### **Upgrade zu TYPO3 CMS 8.x**

- $\blacksquare$  Upgrades sind nur von TYPO3 CMS 7.6 LTS möglich
- $\blacksquare$  TYPO3 CMS < 7.6 LTS sollte man zuerst auf TYPO3 CMS 7 6 LTS aktualisieren
- Upgrade-Anleitung:

[http://wiki.typo3.org/Upgrade#Upgrading\\_to\\_8.0](http://wiki.typo3.org/Upgrade#Upgrading_to_8.0)

Official TYPO3 guide "TYPO3 Installation and Upgrading":

<http://docs.typo3.org/typo3cms/InstallationGuide>

- Generelles Vorgehen:
	- Prüfen, ob Mindestvoraussetzungen erfüllt sind (PHP, MySQL, etc.)
	- Das **deprecation\_\*.log** der TYPO3 Instanz durchsehen
	- Sämtliche Extensions auf den aktuellsten Stand bringen
	- Neuen TYPO3 Quellcode entpacken und im Install Tool den Upgrade Wizard ausführen

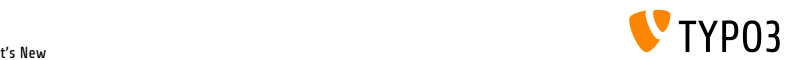

**PHP Version 7**

- PHP 7.0 ist die minimal mögliche Version für TYPO3 CMS 8.x
- TYPO3 wird kontinuierlich weitere PHP 7 Releases unterstützen, sobald diese verˆffentlicht werden
- Diese Version beschleunigt das gesamte System signikant
- Nicht nur Backend-Redakteure werden das deutlich beschleunigte Interface bemerken, auch der Aufruf des Caches im Frontend ist nun unter 7ms möglich, was ein Geschwindigkeitswachstum von 40% gegenüber PHP 5.5 bedeutet
- Zeitgleicht wurden neue PHP 7 Features in den Core integriert, wie beispielsweise die Verwendung der kryptografischen Pseudo-Zufalls-Generatoren

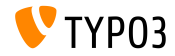

# Kapitel 1: **Backend User Interface**

<span id="page-10-0"></span>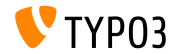

TYPO3 CMS 8.0 - What's New

**Rekursive Wiederherstellung von Seiten**

Das Modul "Recycler" unterstützt nun die rekursive Wiederherstellung von gelöschten Seiten zurück bis zum ersten Level der Rootline. Dieses Feature ist auschließlich für Admin-User verfügbar, da hierfür spezielle Rechte vorhanden sein müssen.

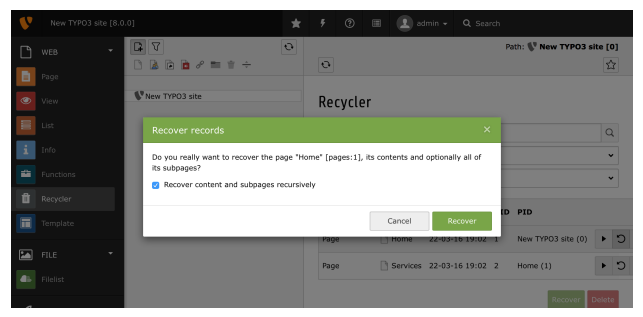

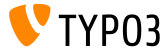

**Form-Assistent als Inline-Wizard**

Der Assistent der Extension EXT:form wird nun direkt inline geladen. Früher musste man hierzu das Content-Element speichern und Neuladen, um den Assistenten zu verwenden.

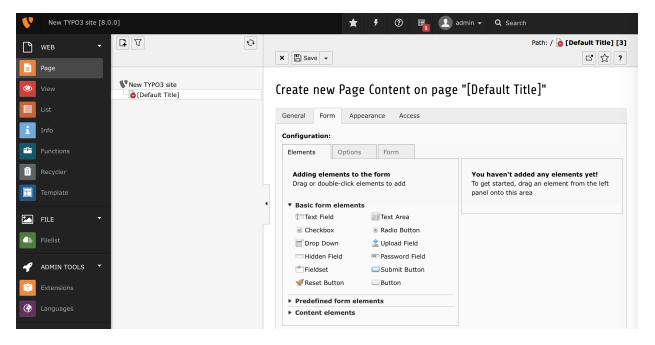

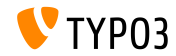

**Setzen eines alternativen Backend-Logos via Extension Manager**

Das Backend-Logo in der oberen linken Ecke kann nun über die Extension-Konfiguration von EXT: backend im Extension Manager konfiguriert werden.

Die Konfigurations-Optionen sind:

Angabe der Ressource als relativer Pfad

z.B. "fileadmin/images/my-background.jpg"

Angabe der Ressource als Extension-Pfad

z.B. "EXT:my\_theme/Resources/Public/Images/my-background.jpg"

Angabe als externe Ressource

e.g. "//example.com/my-background.png"

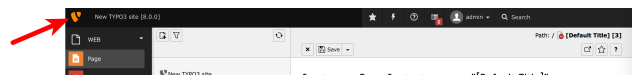

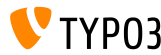

#### **Kopieren von Seiten per Drag & Drop**

Zus‰tzlich zum Drag & Drop Feature im Seitenmodul (womit man Inhaltselemente *verschieben* konnte), ist es nun möglich diese auch zu kopieren, indem man zusätzlich die CTRL-Taste drückt. Nach der Operation l‰dt das Seitenmodul neu, damit alle Informationen aktualisiert werden.

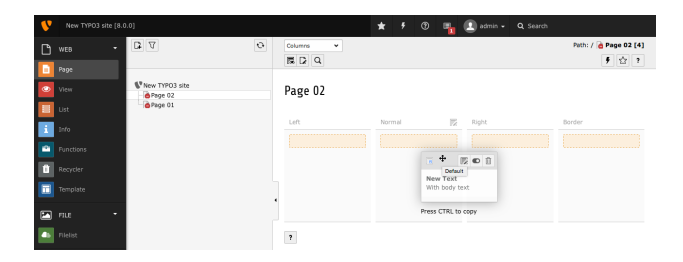

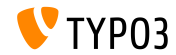

# Kapitel 2: **TSconfig & TypoScript**

<span id="page-15-0"></span>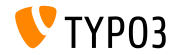

TYPO3 CMS 8.0 - What's New

**Sortierung der Tabs im "New content element wizard"**

■ Es ist nun möglich die Sortierung der Tabs im "New content elementwizard" zu verändern, indem die Optionen before und after im Page TSconfig gesetzt werden:

mod.wizards.newContentElement.wizardItems.special.before = common mod.wizards.newContentElement.wizardItems.forms.after = common,special

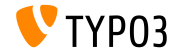

TYPO3 CMS 8.0 - What's New

#### **HTMLparser.stripEmptyTags.keepTags**

- Es wurde eine neue Option für die HTMLparser.stripEmptyTags Konfiguration hinzugefügt, welche es ermöglicht, die Tags anzugeben, die behalten werden sollen
- Vorher war es nur möglich, anzugeben, welche Tags entfernt werden sollen
- Das folgende Beispiel entfernt alle leeren Tags, **außer** tr und td Tags:

```
HTMLparser.stripEmptyTags = 1
HTMLparser.stripEmptyTags.keepTags = tr,td
```
Wichtig: wenn diese Einstellung verwendet wird, hat die Konfiguration stripEmptyTags.tags keinen Effekt mehr. Man kann nur eine Option zur selben Zeit verwenden.

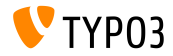

**EXT:form - Integration von vordenierten Formularen (1)**

- Das Content-Element von EXT:form erlaubt nun die Integration von vordefinierten Formularen
- Der Integrator kann Formulare definieren (z.B. innerhalb eines Site Packages), indem der Schlüssel plugin.tx\_form.predefinedForms verwendet wird
- Der Redakteur kann das neue Content-Element mailform auf einer Seite platzieren und dort aus einer Liste vordefinierter Formulare w‰hlen
- Integratoren können eigene Formulare über TypoScript erstellen,  $\blacksquare$ wodurch mehr Optionen zur Verfügung stehen, als es im Form-Wizard möglich wäre (z.B. durch die Verwendung von stdWrap)

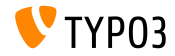

**EXT:form - Integration von vordenierten Formularen (2)**

- Es gibt für Redakteure keine Notwendigkeit mehr, den Form-Wizard zu verwenden - diese können aus vordefinierten Formularen wählen, welche Layout-technisch optimiert sind
- Formulare können überall wiederverwendet werden
- Formulare können außerhalb der Datenbank gespeichert und somit versioniert werden
- Damit man die Formulare im Backend auswählen kann, müssen diese über PageTS registriert werden:

TCEFORM.tt\_content.tx\_form\_predefinedform.addItems.contactForm = LLL:EXT:my\_theme/Resources/Private/Language/locallang.xlf:contactForm

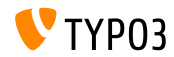

## **TSconfig & TypoScript**

**EXT:form: Integration von vordenierten Formularen (3)**

#### Beispiel-Formular:

```
plugin.tx_form.predefinedForms.contactForm = FORM
plugin.tx_form.predefinedForms.contactForm {
 enctype = multipart/form-data
 method = post
 prefix = contact
 confirmation = 1
 postProcessor {
    1 = mail1 {
      recipientEmail = test@example.com
      senderEmail = test@example.com
      subject {
        value = Contact form
        lang.de = Kontakt Formular
      }
   }
  }
 10 = TEXTI. TNE
 10 fname = name
...
```
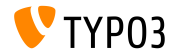

# Kapitel 3: **ƒnderungen im System**

<span id="page-21-0"></span>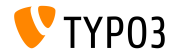

TYPO3 CMS 8.0 - What's New

#### Unterstützung von PECL-memcached im MemcachedBackend

- Es wurde eine Unterstützung für das PECL Modul "memcached" zum MemcachedBackend des Caching-Frameworks hinzugefügt
- Wenn beide ("memcache" und "memcached") installiert sind, wird "memcache" verwendet, um einen Breaking Change zu vermeiden
- Als Integrator kann man die Option peclModule setzen, um das bevorzugte PECL-Modul auszuw‰hlen:

```
$GLOBALS['TYPO3_CONF_VARS']['SYS']['caching']['cacheConfigurations']['my_memcached'] = [
  'frontend' => \TYPO3\CMS\Core\Cache\Frontend\VariableFrontend::class
  'backend' => \TYPO3\CMS\Core\Cache\Backend\MemcachedBackend::class,
  'options' => [
    'peclModule' => 'memcached',
    'servers' => [
      'localhost',
      'server2:port'
    ]
  ]
];
```
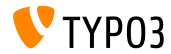

**Native Unterstützung der Symfony-Konsole (1)** 

- TYPO3 unterstützt nun out-of-the-box die Symfony-Konsole in dem es ein CLI-Skript in typo3/sysext/core/bin/typo3 zur Verfügung stellt. Auf Instanzen, die mittels Composer installiert wurden, wird das Binary in das bin-Verzeichnis verlinkt, z.B. bin/typo3.
- Das neue Binary unterstützt die existierenden CLI-Kommandos als Fallback, wenn kein entsprechender Symfony Konsolen-Befehl gefunden wurde
- Um einen Befehl zu registrieren, der via typo3 CLI aufgerufen werden soll, muss man eine entsprechende Datei Configuration/Commands.php innerhalb der eigenen Extension anlegen

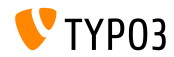

**Native Unterstützung der Symfony-Konsole (2)** 

- Sobald man ein Kommando regirstriert, muss man zwingend die Eigenschaft class angeben. Optional kann der Parameter user angegeben werden, mit dem angegeben wird, als welcher User das Kommando im Backend ausgeführt wird
- Eine beispielhafte Datei Configuration/Commands.php könnte so aussehen:

```
return [
  'backend:lock' => [
    'class' => \TYPO3\CMS\Backend\Command\LockBackendCommand::class
  ],
  'referenceindex:update' => [
    'class' => \TYPO3\CMS\Backend\Command\ReferenceIndexUpdateCommand::class,
    'user' => '_cli_lowlevel'
  ]
];
```
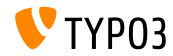

**Native Unterstützung der Symfony-Konsole (3)** 

#### Ein exemplarischer Aufruf könnte wie folgt lauten:

bin/typo3 backend:lock http://example.com/maintenance.html

#### Bei Nicht-Composer Installationen:

typo3/sysext/core/bin/typo3 backend:lock http://example.com/maintenance.html

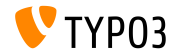

#### **Kryptograsch sicherer Pseudo-Zufallszahlen-Generator**

- $\blacksquare$  Es wurde ein neuer kryptografisch sicherer Pseudo-Zufallszahlen-Generator (CSPRNG) in den Core integriert. Dieser verwendet die neue CSPRNG-Funktion in PHP 7.
- Die API hierzu befindet sich in der Klasse \TYPO3\CMS\Core\Crypto\Random
- **Beispiel:**

```
use \TYPO3\CMS\Core\Crypto\Random:
use \TYPO3\CMS\Core\Utility\GeneralUtility;
// Retrieving random bytes
$someRandomString = GeneralUtility::makeInstance(Random::class)->generateRandomBytes(64);
// Rolling the dice..
$tossedValue = GeneralUtility::makeInstance(Random::class)-SpenerateRandomInteger(1, 6);
```
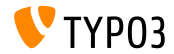

#### **Wizard Komponente (1)**

- Es wurde eine neue Wizard Komponente (Assistent) zugefügt. Dieser Assistent kann für User-unterstützte Interaktionen verwendet werden
- Das RequireJS-Module kann durch die Inklusion von TYPO3/CMS/Backend/Wizard verwendet werde
- Der Assistent unterstützt bislang nur direkte Actions (und keine Verbindungen untereinander)
- Die Wizard-Komponente besitzt die folgenden öffentlichen Methoden:

```
addSlide(identifier, title, content, severity, callback)
addFinalProcessingSlide(callback)
set(key, value)
show()
dismiss()
getComponent()
lockNextStep()
unlockNextStep()
```
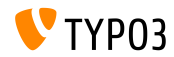

#### **Wizard Komponente (2)**

- Der Event wizard-visible wird abgefeuert, wenn das Rendering des Wizards fertig gestellt wurde
- $\blacksquare$  Wizards können über das Abfeuern des wizard-dismiss Events geschlossen werden
- Wizards feuern den wizard-dismissed Event, wenn diese geschlossen wurden
- Eigene Listener können über Wizard.getComponent() integriert werden

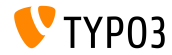

#### **Generierte Asset-Dateien wurden verschoben**

- Die Ordner-Struktur innerhalb von typo3temp wurde verändert, um Assets zu separieren, die von temporär erzeugten Dateien öffentlichen Zugriff benötigen (so benötigt z.B. zum Zwecke des Cachings oder Locking lediglich der Server Zugriff auf deren Dateien)
- Diese Assets werden nun nicht mehr in den folgenden Ordnern gespeichert:

\_processed\_, compressor, GB, temp, Language, pics sondern in Zukunft in den nachfolgenden:

- typo3temp/assets/js/
- typo3temp/assets/css/,
- typo3temp/assets/compressed/
- typo3temp/assets/images/

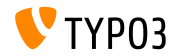

**ImageMagick/GraphicsMagick ƒnderungen (1)**

- Die Settings für den Graphic-Prozessor (Image- oder GraphicsMagick) wurden umbenannt (Datei: LocalConfiguration.php). ALT: im\_ NEU: processor\_
- $\blacksquare$  Negative Benennung wie no $ScaleUp$  wurden in positive Entsprechungen ge‰ndert
- Zusätzlich wurden Referenzen zu spezifischen Versionen von ImageMagick/GraphicsMagick entfernt

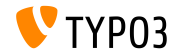

**ImageMagick/GraphicsMagick ƒnderungen (2)**

- $\blacksquare$  Die nicht benutzte Konfigurationsoption image processing wurde ohne Ersatz entfernt
- Die Prozessor-spezifische Konfigurationsoption colorspace wurde mit einem *Namespace* unterhalb der processor\_ Hierarchie eingeordnet

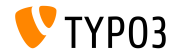

**Hooks und Signals (1)**

- Ein zus‰tzlicher Hook wurde zur Methode BackendUtility::viewOnClick() zugefügt, um die Preview-URL zu verarbeiten
- Die Registrierung einer Hook-Klasse implementiert eine Methode postProcess:

```
$GLOBALS['TYPO3_CONF_VARS']['SC_OPTIONS']['t3lib/class.t3lib_befunc.php']['viewOnClickClass'][] =
 \VENDOR\MyExt\Hooks\BackendUtilityHook::class;
```
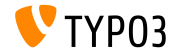

**Hooks und Signals (2)**

- Vor TYPO3 CMS 7.6, war es möglich, ein Record-Overlay innerhalb von Web  $\rightarrow$  List zu überschreiben. Ein neuer Hook in TYPO3 CMS 8.0 stellt die alte Funktionalität wieder zur Verfügung
- Der Hook wird mit der folgenden Signatur aufgerufen:

```
/**
```
- \* @param string \$table
- \* @param array \$row
- \* @param array \$status
- \* @param string \$iconName
- \* @return string the new (or given) \$iconName

\*/

function postOverlayPriorityLookup(\$table, array \$row, array \$status, \$iconName) { ... }

Die Registrierung einer Hook-Klasse implementiert eine Methode postOverlayPriorityLookup:

```
$GLOBALS['TYPO3_CONF_VARS']['SC_OPTIONS'][IconFactory::class]['overrideIconOverlay'][] =
 \VENDOR\MyExt\Hooks\IconFactoryHook::class;
```
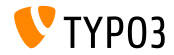

#### **Hooks und Signals (3)**

- Es wurde ein neues Signal implementiert, welches vor der Initialisierung eines Resource Storage ausgesendet wird
- Die Registrierung der Klasse erfolgt in der Datei ext\_localconf.php:

```
$dispatcher = \TYPO3\CMS\Core\Utility\GeneralUtility::makeInstance(
  \TYPO3\CMS\Extbase\SignalSlot\Dispatcher::class);
$dispatcher->connect(
  \TYPO3\CMS\Core\Resource\ResourceFactory::class,
  ResourceFactoryInterface::SIGNAL_PreProcessStorage,
  \MY\ExtKey\Slots\ResourceFactorySlot::class,
  'preProcessStorage'
);
```
- Die Methode wird mit den folgenden Argumenten aufgerufen:
	- int \$uid UID des Datensatzes
		- array \$recordData alle Daten als Array
		- string \$fileIdentifier Datei-Identifier

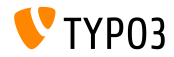

#### **Password Hashing Algorithmus: PBKDF2**

- Es wurde ein neuer Password Hashing Algorithmus "PBKDF2" zur System-Extension "saltedpasswords" hinzugefügt
- **PBKDF2** steht für: Password-Based Key Derivation Function 2
- Der Algorithmus wurde entworfen, um Brute Force Passwort-Cracken  $\blacksquare$ deutlich zu erschweren

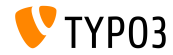

# Kapitel 4: **Extbase & Fluid**

<span id="page-36-0"></span>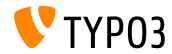

TYPO3 CMS 8.0 - What's New

#### **Standalone Fluid**

- Die Fluid Rendering Funktionalität von TYPO3 CMS wurde durch eine Standalone Variante ersetzt, welche nun per Composer Dependecy inkludiert ist
- Die alte Fluid Extension wurde in einen sogenannten *Fluid Adapter* umgewandelt, welcher es erlaubt, dass TYPO3 CMS das Standalone Fluid verwenden kann
- Es wurden neue Features/Möglichkeiten in nahezu allen Bereichen von Fluid hinzugefügt
- Wichtig: Eine Vielzahl von Fluid Komponten, welche früher intern waren und nicht ersetzt werden konnten, sind nun so flexibel, dass diese sowohl ersetzt werden können, wie auch per öffentloicher API anprechbar sind

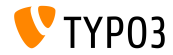

**Standalone Fluid: RenderingContext (1)**

- Der wichtigste neue Teil der öffentlichen API ist der "RenderingContext"
- Der bislang interne RenderingContext von Fluid wurde erweitert und ist verantwortlich für ein neues Fluid Feature: Provisionierung der **Implementierung**
- Dies befähigt Entwickler eine Vielzahl von Klasses zu ändern, die für Parsing, Auflösung, Caching und ähnliches zuständig sind
- Dies kann erreicht werden, indem entweder ein eigener RenderingContext hinzugefügt wird oder der standardmäßige RenderingContext über öffentliche Methoden manipuliert wird

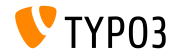

**Standalone Fluid: Rendering Context (2)**

■ Die folgenden (neuen) Features können durch Veränderung des RenderingContext aktiviert werden - hierzu muss lediglich eine einfache Methode aufgerufen werden:

\$view->getRenderingContext()->setLegacyMode(false);

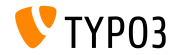

**Standalone Fluid: ExpressionNodes (1)**

ExpressionNodes sind eine neue Fluid Syntax Struktur, welche ausschließlich innerhalb von geschweiften Klammern eingesetzt werden kann

```
$view->getRenderingContext()->setExpressionNodeTypes(array(
   'Class\Number\One',
   'Class\Number\Two'
));
```
- Entwickler können eigene, zusätzliche ExpressionNode Typen zufügen
- Jeder Typ besteht aus einem Matching-Pattern und Methoden um die Matches zu verarbeiten
- Jeder bestehender ExpressionNode Typ kann als Referenz verwendet werden

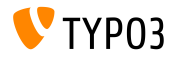

**Standalone Fluid: ExpressionNodes (2)**

ExpressionNode Typen stellen folgende neue Syntax zur Verfügung:

#### **CastingExpressionNode**

erlaubt das Casting von Variablen zu einem bestimmten Typ, um beispielsweise sicherzustellen, dass die Variable zu Integer oder Boolean umgewandelt wird. Die Verwendung erfolgt einfach mit dem as Keyword: {myStringVariable as boolean} oder {myBooleanVariable as integer} u.s.w. Versucht man ein Casting einer Variable zu einem inkompatiblen Typ, erhält man eine Fluid Fehlermeldung.

#### **MathExpressionNode**

erlaubt es, mathematische Operationen auf Variablen durchzuführen, z.B. {myNumber + 1}, {myPercent / 100} oder {myNumber \* 100} u.s.w. Ein unmöglicher Ausdruck gibt eine leeren Ausgabe zurück

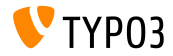

**Standalone Fluid: ExpressionNodes (3)**

ExpressionNode Typen stellen folgende neue Syntax zur Verfügung:

#### **TernaryExpressionNode**

erlaubt einen ternären Operator auf Variablen anzuwenden. Ein typischer Use-Case ist: "wenn dies, dann das, ansonsten jenes". Dies wird wie folgt verwendet:

{myToggleVariable ? myThenVariable : myElseVariable} Achtung: hier kann kein verschachtelter Ausdruck oder ein InlineViewHelper verwendet werden, sondern nur standard Variablen

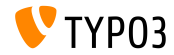

**Standalone Fluid: Erweiterbare Namespaces (1)**

- Fluid erlaubt nun die Erweiterung jedes Namespace Alias (wie z.B.  $f$  :) durch Hinzufügen von PHP-Namespaces
- PHP Namespaces werden hinsichtlich dem Vorhandensein von ViewHelper Klassen überprüft
- Das bedeutet insbesondere, dass Entwickler die bestehenden ViewHelper mit eigenen Klassen überschreiben können, während trotzdem der f: Namespace verwendet wird
- Weiterhin sind Namespaces nun nicht mehr monadisch. Sobald man beispielsweise {namespace f=My\Extension\ViewHelpers\} verwendet, bekommt man keinen "namespace already registered" Fehler mehr. Fluid addiert diesen PHP-Namespace stattdessen und schaut dort ebenfalls nach ViewHelpern.

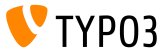

**Standalone Fluid: Erweiterbare Namespaces (2)**

- Zusätzliche Namespaces werden von unten nach oben überprüft dies erlaubt es, eigene zus‰tzliche Namespaces einzubringen, welche die bestehenden überschreiben können
- Beispielsweise: f:format.nl2br kann durch My\Extension\ViewHelpers\Format\Nl2brViewHelper, überschrieben werden

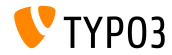

**Standalone Fluid: Rendering mittels f:render (1)**

Zugefügt wurden optionale Default-Inhalte beim f: render ViewHelper:

- $\blacksquare$  Wann immer f: render verwendet wird und das Flag optional = TRUE gesetzt ist, resultiert das Rendering einer nicht vorhandenen Sektion in einem leeren Output
- Anstelle des Rendern eines leeren Inhalts, kann das neue Attribut default (mixed) verwendet werden, welches zu einem Fallback mit Default-Content führt
- Alternativ wird der Tag-Content verwendet

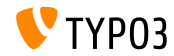

**Standalone Fluid: Rendering mittels f:render (2)**

Weitergabe des Tag-Inhalts von f:render zum/zur Partial/Section:

- Dies erlaubt eine neue Strukturierung des Fluid Template Renderings
- Partials und Sections können als "Wrapper" für beliebigen Template-Code verwendet werden
- Beispiel:

```
<f:section name="MyWrap">
  <div>
   <!-- more HTML, using variables if desired -->
   <!-- tag content of f:render output: -->
   {contentVariable -> f:format.raw()}
 </div>
</f:section>
<f:render section="MyWrap" contentAs="contentVariable">
 This content will be wrapped. Any Fluid code can go here.
</f:render>
```
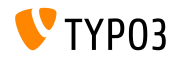

#### **Standalone Fluid: Komplexe Bedingungen**

Fluid unterstützt nun auch komplexe Bedingungen mit Gruppierungen und Verschachtelungen:

```
<f:if condition="({variableOne} && {variableTwo}) || {variableThree} || {variableFour}">
 // Done if both variable one and two evaluate to true,
 // or if either variable three or four do.
\langle/f·if>
```
■ Zusätzlich wurde f:else um ein "elseif"-ähnliches Verhalten erweitert:

```
<f:if condition="{variableOne}">
  <f:then>Do this</f:then>
  <f:else if="{variableTwo}">
    Do this instead if variable two evals true
  </f:else>
  <f:else if="{variableThree}">
    Or do this if variable three evals true
  </f:else>
  <f:else>
    Or do this if nothing above is true
  \langle/f\cdotelse>
\langle/f:if>
```
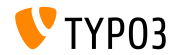

**Standalone Fluid: Dynamische Variablennamen (1)**

■ Es ist nun möglich, dynamische Variablen-Referenzen zu verwenden, wenn man auf Variablen zugreift. Wenn man beispielsweise folgende Fluid Template Variablen als Array hat:

```
mwkey = 'foo': // or 'bar', set by any source
$view\text{-}\lambda$assign('data', ['foo' => 1, 'bar' => 2]);
$view->assign('key', $mykey);
```
Kann man nun wie folgt darauf zugreifen:

```
You chose: {data.{key}}.
(output: "1" if key is "foo" or "2" if key is "bar")
```
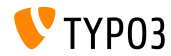

**Standalone Fluid: Dynamische Variablennamen (2)**

Der selbe Ansatz kann verwendet werden, um dynamisch Teile des Variablennamens zu generieren:

```
$mydynamicpart = 'First'; // or 'Second', set by any source
$view->assign('myFirstVariable', 1);
$view->assign('mySecondVariable', 2);
$view->assign('which', $mydynamicpart);
```
■ Der Zugriff erfolgt gleichermaßen:

```
You chose: {my{which}Variable}.
(output: "1" if which is "First" or "2" if which is "Second")
```
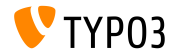

**Standalone Fluid: Neue ViewHelper**

- Standalone Fluid wurde mit einigen neuen ViewHelpern ausgestattet:
	- **f:or**

Damit kann man verkettete Bedingungen realisieren. Der ViewHelper unterstützt die folgende Syntax. Hier wird jede Variable geprüft und ausgegeben, sobald diese nicht leer ist:

{variableOne -> f:or(alternative: variableTwo) -> f:or(alternative: variableThree)}

**f:spaceless**

Mit diesem ViewHelper wird redundater Whitespace und Leerzeilen eliminiert

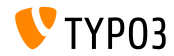

**Standalone Fluid: ViewHelper Namespace Erweiterung durch PHP**

Durch Zugriff auf den ViewHelperResolver des RenderingContext, können Entwickler auf die Inklusion des ViewHelper Namespace (auf per View Basis) zugreifen:

```
$resolver = $view->getRenderingContext()->getViewHelperResolver();
// equivalent of registering namespace in template(s):
$resolver->registerNamespace('news', 'GeorgRinger\News\ViewHelpers');
// adding additional PHP namespaces to check when resolving ViewHelpers:
$resolver->extendNamespace('f', 'My\Extension\ViewHelpers');
// setting all namespaces in advance, globally, before template parsing:
$resolver->setNamespaces(array(
  'f' => array(
    'TYPO3Fluid\\Fluid\\ViewHelpers', 'TYPO3\\CMS\\Fluid\\ViewHelpers',
    'My\\Extension\\ViewHelpers'
  ),
  'vhs' => array(
    'FluidTYPO3\\Vhs\\ViewHelpers', 'My\\Extension\\ViewHelpers'
  ),
  'news' => array(
    'GeorgRinger\\News\\ViewHelpers',
  );
));
```
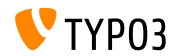

**Standalone Fluid: ViewHelper mit beliebigen Argumenten (1)**

- Mit diesem Feature können ViewHelper mit beliebigen zusätzlichen Argumenten ausgestattet werden
- Dies funktioniert so, dass die Argumente in zwei Gruppen aufgeteilt werden - die, die per registerArgument deklariert werden und die restlichen
- Die, die nicht deklariert wurden, werden zu der speziellen Methode handleAdditionalArguments der ViewHelper-Klasse weitergeleitet, welche diese verarbeiten kann. Per Default wird ein Fehler ausgegeben.

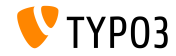

**Standalone Fluid: ViewHelper mit beliebigen Argumenten (2)**

- Durch Überschreiben der Methode im eigenen ViewHelper kann dieses Verhalten angepasst werden
- Dieses Feature ist auch dafür zuständig, dass TagBasedViewHelper beliebige data- Argumente akzeptiert
- Bei TagBasedViewHelper sorgt die handleAdditionalArguments Methode per Default dafür, dass neue Attribute zum Tag hinzugefügt werden und wirft einen Fehler, wenn zusätzliche Argumente weder registriert, noch mit dem Prefix data- versehen wurden

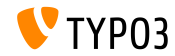

Argument "allowedTags" für f:format.stripTags

- Das Argument allowedTags enthält eine Liste von HTML-Tags welche beim f:format.stripTags ViewHelper nicht entfernt werden
- Die Syntax der Tag-Liste ist identisch zum zweiten Paramater der PHP-Funktion strip tags (siehe: [http://php.net/strip\\_tags](http://php.net/strip_tags))

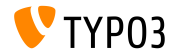

#### **Zugriff auf ObjectStorage als Array**

- Dieses Feature erstellt einen Alias von  $toArray()$ , welches es erlaubt, dass die Methode als getArray() über ObjectAccess::getPropertyPath aufgerufen werden kann
- Beispiel: Ermittlung des 4. Elements

```
// in PHP:
ObjectAccess::getPropertyPath($subject, 'objectstorageproperty.array.4')
// in Fluid:
{myObject.objectstorageproperty.array.4}
{myObject.objectstorageproperty.array.{dynamicIndex}}
```
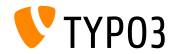

# Chapter 5:

# **Veraltete und entfernte Funktionen**

<span id="page-56-0"></span>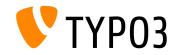

TYPO3 CMS 8.0 - What's New

## **[Veraltete/Entfernte Funktionen](#page-56-0)**

**Verschiedenes**

- Die folgenden Konfigurations-Optionen wurden entfernt (hier findet eine Autodection statt und es wird per Default mbstring gew‰hlt):
	- \$TYPO3\_CONF\_VARS['SYS']['t3lib\_cs\_utils']
	- $\blacksquare$  \$TYPO3 CONF VARS['SYS']['t3lib cs convMethod']
- Die veraltete TypoScript-Eigenschaft page.includeJSlibs wurde entfernt. Stattdessen muss man nun die TypoScript-Eigenschaft page.includeJSLibs (mit großem "L") verwenden
- Die TypoScript-Option config.renderCharset wurde entfernt

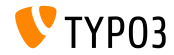

# Chapter 6: **Quellen und Autoren**

<span id="page-58-0"></span>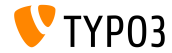

TYPO3 CMS 8.0 - What's New

## **[Quellen und Autoren](#page-58-0)**

**Quellennachweis**

#### **TYPO3 News:**

■ <http://typo3.org/news>

#### **Release Infos:**

- http://wiki.typo3.org/TYP03\_CMS\_8.0.0
- [INSTALL.md](https://github.com/TYPO3/TYPO3.CMS/blob/master/INSTALL.md) and [ChangeLog](https://github.com/TYPO3/TYPO3.CMS/tree/master/typo3/sysext/core/Documentation/Changelog)
- typo3/sysext/core/Documentation/Changelog/8.0/\*

#### **TYPO3 Bug-/Issuetracker:**

- <https://forge.typo3.org/projects/typo3cms-core>
- **TYPO3 und Fluid Git Repositories:**
	- https://git.typo3.org/Packages/TYP03.CMS.git
	- <https://github.com/TYPO3Fluid/Fluid>

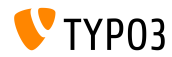

### **[Quellen und Autoren](#page-58-0)**

#### **TYPO3 CMS What's New Team:**

Patrick Lobacher (Recherche, Informationsdokumentation, englische und deutsche Version) Michael Schams (Project Leader und englische Version)

<http://typo3.org/download/release-notes/whats-new>

Licensed under Creative Commons BY-NC-SA 3.0

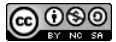

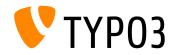

TYPO3 CMS 8.0 - What's New